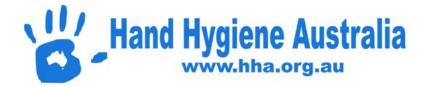

## Hand Hygiene Compliance Application (HHCApp) Mobile – Frequently Asked Questions

## Guide for Apple devices (iPads/iPhones/iPods)

### **Table of Contents**

| 1. What are the benefits of using HHCApp Mobile?                                          | 2       |
|-------------------------------------------------------------------------------------------|---------|
| 2. What is the difference between the HHCApp Website and HHCApp Mobile?                   | 2       |
| 3. How can I quickly access HHCApp Mobile?                                                | 3       |
| 4. How much of my data plan will I use if I collect moments on my personal device?        | 3       |
| 5. What if I can login to HHCApp on the computer but not HHCApp mobile?                   | 3       |
| 6. How do I reset my password if I have forgotten it?                                     | 4       |
| 7. What if the 'Forgot Password' function doesn't work?                                   | 5       |
| 8. How do I update my details or change my password?                                      | 6       |
| 9. Can I only enter four moments per session?                                             | 7       |
| 10. Why can't I Sync my data?                                                             | 9       |
| 11. How do I manually enter data that can't be synchronised into HHCApp?                  | 11      |
| 12. Why has my Health Service compliance rate changed after the closure of the audit peri | iod?.11 |

#### 1. What are the benefits of using HHCApp Mobile?

HHCApp Mobile is a 'paper free' method for auditors to 'sync' moments directly into the national database. There are three main reasons to use HHCApp Mobile:

- 1. Save time: Facilities using HHCApp Mobile report a 50% reduction in data management time.
- 2. Data validation: data quality is optimised because of real-time application of validation rules
- 3. Immediate performance feedback: once the session is synced, it is available for immediate feedback to healthcare workers by using the HHCApp website reporting tools.

#### 2. What is the difference between the HHCApp Website and HHCApp Mobile?

## The HHCApp website (<u>http://compliance.hha.org.au/</u>) and HHCApp Mobile (<u>http://bbcapp.bha.org.au/mobile</u>) are two separate sites. HHCApp Mobile allows

(<u>http://hhcapp.hha.org.au/mobile/</u>) are two separate sites. HHCApp Mobile allows entry and syncing of data only. All other functions such as adding audits, adding auditors, resetting passwords, adding departments, submitting completed audits and generating reports must be done on the HHCApp website. Data can only be entered one moment at a time on the HHCApp website but with HHCApp Mobile four moments can be observed and audited simultaneously (note that whichever method is used, an unlimited number of moments can be added to each session).

#### HHCApp Website

| •••• YES OPTUS 4G                           | 10:07 AM          |      |                |                  | ∛ 2% 🕞       |
|---------------------------------------------|-------------------|------|----------------|------------------|--------------|
| < > 🕮                                       | hhcapp.hha.org.au |      | ¢              | Û +              | D            |
| hhcapp.hha.org.au/mobile/data_entry.html    | Untitled          | 0    | Hand Hygien    | e: Edit Session  |              |
|                                             |                   |      | English (Austr | alia) Ignaz Semm | elweis Logou |
|                                             |                   |      |                | Home             | Contacts     |
| Moments (0/0)                               |                   |      |                |                  |              |
| HCW Type                                    | Moment #          | Acti | ion            | Gloves           |              |
|                                             |                   |      |                |                  | save         |
| Session Details                             |                   |      |                |                  |              |
| Organisation: Test Hospital                 |                   |      |                |                  |              |
| Audit:* National Test Audit                 |                   |      |                |                  |              |
| Auditor: Ignaz Semmelweis                   |                   |      |                |                  |              |
| Department:* Acute                          | *                 |      |                |                  |              |
| Session Number:                             |                   |      |                |                  |              |
| Start Date:* 20/11/2015                     |                   |      |                |                  |              |
| Start Time: <sup>*</sup> 10:00              |                   |      |                |                  |              |
| End Date:* 20/11/2015                       |                   |      |                |                  |              |
| End Time:* 10:30                            |                   |      |                |                  |              |
| Created By: Ignaz Semmelweis                |                   |      |                |                  |              |
| Create Date: 20/11/2015, 10:06:47 AM        |                   |      |                |                  |              |
| Last Modified By: Ignaz Semmelweis          |                   |      |                |                  |              |
| Last Modified Date: 20/11/2015, 10:06:47 AM |                   |      |                |                  |              |
| Save Cancel                                 |                   |      |                |                  | Delete       |

#### HHCApp Mobile

| ••••• YES OPTUS 4G          | 10:48 am          |     | * 82% 🔳  |
|-----------------------------|-------------------|-----|----------|
| $\langle \rangle$ $\square$ | hhcapp.hha.org.au | ¢ 📋 | + 🗇      |
| Done                        | Moments           |     | Save All |
| HCW Type:                   | Action:           |     | v 📀      |
| Moment:                     | Gloves:           |     | <b>-</b> |
| HCW Type:                   | Action:           |     | v 📀      |
| Moment:                     | Gloves:           |     | <b>-</b> |
| HCW Type:                   | Action:           |     | v 👂      |
| Moment:                     | Gloves:           |     | <b>-</b> |
| HCW Type:                   | Action:           |     | v 📀      |
| Moment:                     | Gloves:           |     |          |

#### 3. How can I quickly access HHCApp Mobile?

This can be done by adding a link to the home screen.

Go to http://hhcapp.hha.org.au/mobile/, click on

, then select Add to Home Screen. The

icon will appear and remain on your home screen. Clicking on this icon will take you directly to HHCApp Mobile Login.

## ••••• YES OPTUS 4G 4:12 pm \* 88% 🔳 hhcapp.hha.org.au Ċ Hand Hygiene Hand Hygiene: Login HHCApp Mobile AirDrop. Share with people nearby. If you don't see them, have them turn on AirDrop in Control Center on iOS, or go to AirDrop in Finder on a Mac. Auditor Username Password ... Login More Add Bookmark Add to Reading Add to Copy

Editorial note: Since the time of publication, the page layout has changed and the highlighted icon (left) is now at the bottom of the screen rather than at the top.

# 4. How much of my data plan will I use if I collect moments on my personal device?

Auditing using a mobile device will result in minimal data usage on your plan. Syncing 100 moments = 650 bytes Most data plans are in gigabytes 1GB = 1 billion bytes

#### 5. What if I can login to HHCApp on the computer but not HHCApp mobile?

If you can login to HHCApp on the computer but not on HHCApp mobile then your username and password are correct. If this is the case try using a different internet browser e.g. Chrome.

## 6. How do I reset my password if I have forgotten it?

Prior to resetting your password it is important to ensure any previously collected sessions have been synchronised and you are **logged out** of HHCApp Mobile on **all** devices you have ever previously been logged into by clicking on the Logout button. Simply closing the screen does not log you out.

| •••••• YES OPTUS 4G | 4:15 pm<br>hhcapp.hha.org.au                    | * 95% <b>=</b> ) |
|---------------------|-------------------------------------------------|------------------|
| Sync                | Sessions                                        | Logout           |
|                     | Currently no sessions stored<br>on this device. |                  |

To check if you are logged out of all screens click the two overlapping squares in the top right corner

|    |     |     |    |   | Φ |
|----|-----|-----|----|---|---|
| of | the | pag | ge | _ |   |

🕘 a

and all open pages will appear (see below).

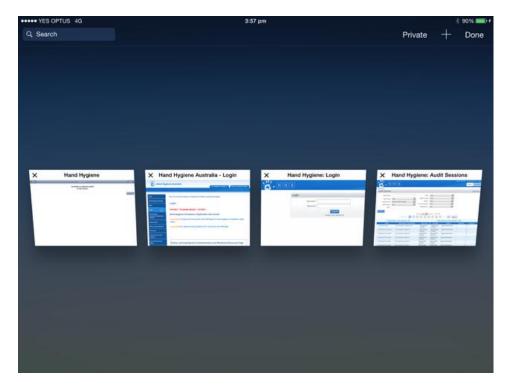

If still logged in tap the page to open it and then click on Logout. If already logged out click on the cross in the top left hand corner to close the page.

Then go to the HHCApp website at <u>http://compliance.hha.org.au/</u> and click on Forgot your password? You will be asked to enter your email address and a new password will be emailed to you.

| " НН | A                                 |                                 |                         | English (Australia) |
|------|-----------------------------------|---------------------------------|-------------------------|---------------------|
|      | Login<br>Username:*<br>Password:* | Log in<br>Forgot your password? | This field is required. |                     |

#### 7. What if the 'Forgot Password' function doesn't work?

This is usually due to the fact that your email address (entered when username was created) is incorrect. Please contact the Hand Hygiene Coordinator (HHCApp 'Organisation Administrator') at your facility who can reset usernames and/or passwords as follows:

- 1. Log into HHCApp as the Organisation Administrator
- 2. Click on Users in the top level menu
- 3. Search for the user they want to edit by completing one of the search fields, either Username (if known) or Last Name and then clicking Search
- 4. Select the required user from the blue table below by clicking on their Username.

| ••••• YES OPTUS 4G          | 4:25 pm                             | * 94% 💴 +                                |
|-----------------------------|-------------------------------------|------------------------------------------|
| $\langle \rangle$ $\square$ | hhcapp.hha.org.au                   | c 🖞 + 🗇                                  |
|                             |                                     | English (Australia) Jenny Bradford Logou |
|                             | Home Country Audits Organisations   | Regions Organisation Groups Users        |
| Dashboard > Users           |                                     |                                          |
| Users                       |                                     | Add User -                               |
| Username: Ignaz             | State: Any                          | $\mathbf{\nabla}$                        |
| First Name:                 | Region Group: Any                   | <b>v</b>                                 |
| Last Name:                  | Region: Any                         | <b>v</b>                                 |
|                             | 1st Level Group: Any                |                                          |
| Keyword:                    | 2nd Level Group: Any                |                                          |
| Include deleted: 🔲          | Organisation: Please Select Parent  |                                          |
|                             | Department: Select an Organisati    | on V                                     |
|                             | Role: Any                           | V                                        |
| Search                      |                                     |                                          |
|                             | Total results: 2                    |                                          |
| Username                    |                                     | Email Role                               |
|                             | emmelweis, Ignaz x@x.x830           | Auditor                                  |
| 2 ignaz Se                  | emmelweis, Ignaz x@testhospital.com | Auditor                                  |

Confirm all sessions are synchronised AND all devices are logged out, enter and confirm the new password and click Save.

|                          |                                                                                                    |                              |                                                 |                                              | En           | glish (Australia) Jenny Bradf | ord |
|--------------------------|----------------------------------------------------------------------------------------------------|------------------------------|-------------------------------------------------|----------------------------------------------|--------------|-------------------------------|-----|
| <b>3</b> - H H           |                                                                                                    | Home                         | Country Audits                                  | Organisations                                | Regions      | Organisation Groups           | U   |
| oard > Users > User Deta | ils                                                                                                    |                              |                                                 |                                              |              |                               |     |
| t User: Ignaz Semi       | nelweis                                                                                                    |                              |                                                 |                                              |              |                               |     |
|                          |                                                                                                    |                              |                                                 |                                              |              | Details                       |     |
| Main Details<br>Role:    | Auditor                                                                                                    |                              |                                                 |                                              |              | Sessions                      |     |
| Username:                |                                                                                                    |                              |                                                 |                                              |              | Roles                         |     |
|                          |                                                                                                    | =                            |                                                 |                                              |              |                               |     |
| First Names:             |                                                                                                    | _                            |                                                 |                                              |              |                               |     |
| Last Name:"              | Semmelweis                                                                                                    |                              |                                                 |                                              |              |                               |     |
| Email:                   | x@testhospital.com                                                                                                    |                              |                                                 |                                              |              |                               |     |
| Phone:                   |                                                                                                    |                              |                                                 |                                              |              |                               |     |
| Street:                  |                                                                                                    |                              |                                                 |                                              |              |                               |     |
| Suburb:                  |                                                                                                    |                              |                                                 |                                              |              |                               |     |
| Password                 | L                                                                                                    |                              |                                                 |                                              |              |                               |     |
| r                        | Nease ensure this user has synchron<br>nobile devices (even if there were n<br>To log out of a mobile device you no<br>o a new page is not sufficient. | o sessions t<br>eed to press | to be synchronised) B<br>s the logout button. S | EFORE you change th<br>imply closing the bro | ne password. | g                             |     |
| New Password:            |                                                                                                    |                              |                                                 |                                              |              |                               |     |
| Confirm Password:        |                                                                                                    |                              |                                                 |                                              |              |                               |     |
| Force password change:   |                                                                                                    |                              |                                                 |                                              |              |                               |     |
| Other Information        |                                                                                                    |                              |                                                 |                                              |              |                               |     |
| Created By:              |                                                                                                    |                              |                                                 |                                              |              |                               |     |
| Create Date:             | 06/05/2010, 11:13:39 AM                                                                                                    |                              |                                                 |                                              |              |                               |     |
| Last Modified By:        | Kelvin Heard                                                                                                    |                              |                                                 |                                              |              |                               |     |
| Last Modified Date:      | 07/03/2013, 9:55:21 PM                                                                                                    |                              |                                                 |                                              |              |                               |     |
| Last Login:              | 07/03/2013, 9:55:41 PM from IP ad                                                                                                    | dress 110.3.                 | 2.145.251                                       |                                              |              |                               |     |
| Legacy User ID:          | 453                                                                                                    |                              |                                                 |                                              |              |                               |     |
| Save Cancel              |                                                                                                    |                              |                                                 |                                              | Delet        |                               |     |

#### 8. How do I update my details or change my password?

Ensure ALL sessions are synchronised and you are logged out of ALL mobile devices as per instructions in FAQ 6 above. Login to HHCApp on a computer as usual and click on your username at the top right of the page.

#### •••• YES OPTUS 4G \$ 95% ■ 2:49 pm > 0 < hhcapp.hha.org.au C Ê H H A Home Sessions Audits Organisations Lise Dashboard - Org Admin Test Current Compliance Meters Test Hospital National 81.7% 81.0% Total Moments: 2,798 Total Moments: 756 This "live" rate is derived from the moments that have been entered into the current national data period and is subject to change as more data is submitted.

#### Organisation Administrator View

#### Auditor View

|       |                  |                                 |      |                        |                              | Engl                     | ish (Australia) Ignaz | Semmelweis Logou |
|-------|------------------|---------------------------------|------|------------------------|------------------------------|--------------------------|-----------------------|------------------|
|       | <b>~</b> – 낸     | HA                              |      |                        |                              |                          | Ha                    | me Contacts      |
| Dashb | poard            |                                 |      |                        |                              |                          |                       |                  |
| Au    | dit Sessions     |                                 |      |                        |                              |                          |                       | Add Session +    |
|       | Audit Name:      |                                 |      | State:                 | Any                          | •                        |                       |                  |
|       | Audit Type:      | Any 🔻                           | Re   | egion Group:           | Any                          | •                        |                       |                  |
|       | Audit Period:    | Please Select Parent            |      | Region:                | Any                          | •                        |                       |                  |
|       | Audit Status:    | Any 🔻                           | 1st  | Level Group:           | Any                          | •                        |                       |                  |
|       | Date:            |                                 | C    | Organisation:          | Any                          | •                        |                       |                  |
| Se    | arch             |                                 |      |                        |                              |                          |                       |                  |
|       |                  |                                 | Show | ing 10 🔻 re            | sults, 1-10 of 472           |                          |                       |                  |
|       |                  | < Previous 1                    | 3    | 4 5 0                  | 5 7 8 9                      | 48 Next >                | )                     |                  |
|       | Total            | Sessions in this selection: 472 |      |                        | Total I                      | Moments in this selectio | n: 1468               |                  |
|       | Audit            | Organisation: Departmen         | t    | Start Date             | <ul> <li>End Date</li> </ul> | Auditor                  | Moments               | Session #        |
| 1     | National Test Au | dit Test Hospital: Medical 2    |      | 20/10/2015,<br>2:20:00 | 20/10/2015,<br>2:31:00       | Ignaz Semmelweis         | 7                     |                  |
| 2     | Practice 2015    | Test Hospital: Acute            |      | 07/10/2015,<br>9:50:00 | 07/10/2015,<br>12:10:00      | Ignaz Semmelweis         | 1                     |                  |
| 3     | Practice 2015    | Test Hospital: Medical 1        |      | 29/09/2015,<br>8:30:00 | 29/09/2015,<br>8:40:00       | Ignaz Semmelweis         | 2                     | 1                |
|       |                  |                                 |      |                        |                              |                          |                       |                  |

This will take you to the screen below where you can update your details and change your password. Then click Save at the bottom left of the page.

|                               |                                        |            |      |          |        | English (Australia | ) Org Admin T | est Logo |
|-------------------------------|----------------------------------------|------------|------|----------|--------|--------------------|---------------|----------|
| K H H                         |                                        |            | Home | Sessions | Audits | Organisations      | Contacts      | Users    |
| Dashboard > Users > User Deta | ails                                   |            |      |          |        |                    |               |          |
| Edit User: Org Admin          | Test                                   |            |      |          |        |                    |               |          |
|                               |                                        |            |      |          |        |                    |               |          |
| Main Details                  |                                        |            |      |          |        | Detai              | ls            |          |
| Role:                         | Organisation Administrator             |            |      |          |        | Roles              |               |          |
| Username:                     | * TestOrgAdmin                         |            |      |          |        |                    |               |          |
| First Names:                  | Org Admin                              |            |      |          |        |                    |               |          |
| Last Name:                    | Test                                   |            |      |          |        |                    |               |          |
| Email:                        | *<br>test.org@hha.org.au               |            |      |          |        |                    |               |          |
| Phone:                        |                                        |            |      |          |        |                    |               |          |
|                               |                                        |            |      |          |        |                    |               |          |
| Street:                       |                                        |            |      |          |        |                    |               |          |
| Suburb:                       |                                        |            |      |          |        |                    |               |          |
| Password                      |                                        |            |      |          |        |                    |               |          |
| New Password:                 |                                        |            |      |          |        |                    |               |          |
| Confirm Password:             |                                        |            |      |          |        |                    |               |          |
| Force password change:        |                                        |            |      |          |        |                    |               |          |
| Other Information             |                                        |            |      |          |        |                    |               |          |
| Created By:                   |                                        |            |      |          |        |                    |               |          |
| Create Date:                  | 08/12/2012, 4:55:44 PM                 |            |      |          |        |                    |               |          |
| Last Modified By:             | Paul Rodger                            |            |      |          |        |                    |               |          |
| Last Modified Date:           | 12/12/2012, 2:48:50 PM                 |            |      |          |        |                    |               |          |
| Last Login:                   | 28/10/2015, 1:06:37 PM from IP address | 203.1.80.1 |      |          |        |                    |               |          |
| Legacy User ID:               | 8520                                   |            |      |          |        |                    |               |          |
| Save                          |                                        |            |      |          |        | Delete             |               |          |

## 9. Can I only enter four moments per session?

A maximum of four moments can be observed and audited on the screen at once however each session can consist of an unlimited number of Moments.

| •••• YES OPTUS 4G | 10:48 am            |   | * 82% 💷 •  |
|-------------------|---------------------|---|------------|
| $\langle \rangle$ | hhcapp.hha.org.au C | Û | + 🗇        |
| Done              | Moments             |   | Save All   |
| НСШ Туре:         | Action:             |   | <b>V O</b> |
| Moment:           | Gloves:             |   |            |
| НСШ Туре:         | Action:             |   | <b>V</b>   |
| Moment:           | Gloves:             |   |            |
| НСШ Туре:         | Action:             |   | <b>V</b>   |
| Moment:           | Gloves:             |   |            |
| НСШ Туре:         | Action:             |   | <b>V</b>   |
| Moment:           | Gloves:             |   |            |

When complete each Moment can be saved individually by clicking the green arrow beside it:

| •••• YES OF | PTUS 4G                      | 10:00 am                                  | * 89% 💷               |
|-------------|------------------------------|-------------------------------------------|-----------------------|
| < 1         |                              | hhcapp.hha.org.au                         | C + D                 |
| Done        |                              |                                           | Save All              |
| HCW Type:   | N                            | Action: Rub                               |                       |
| Moment:     | 1. Before Touching A Patient | Gloves:                                   |                       |
| HCW Type:   |                              | Action:                                   | v 0                   |
| Moment:     |                              | Gloves:                                   | <b>V</b>              |
| HCW Type:   |                              | Action:                                   | <ul> <li>V</li> </ul> |
| Moment:     |                              | http://hhcapp.hha.org.au                  | <b>T</b>              |
| HCW Type:   |                              | Are you sure you wish to save this entry? | v Ø                   |
| Moment:     |                              | Cancel OK                                 |                       |

Alternatively all four Moments can be saved at once by clicking on Save All on the right of the grey Moments bar at the top:

| •••• YES OF | PTUS 4G                                          | 3:51 pm                                    | * 100% 💼                                                                                                    |
|-------------|--------------------------------------------------|--------------------------------------------|----------------------------------------------------------------------------------------------------|
| <           |                                                  | hhcapp.hha.org.au                          | <b>c</b> 1 + <b>d</b>                                                                                                    |
| Done        |                                                  | Moments: 1/1                               | Save All                                                                                                    |
| HCW Type:   | N                                                | Action: Wash                               | <ul> <li>No.</li> </ul>                                                                                                    |
| Moment:     | 3. After a Procedure or Body Fluid Exposure Risk | Gloves:                                    | v 🗢                                                                                                    |
| HCW Type:   | AN                                               | Action: Missed                             | v 🔊                                                                                                    |
| Moment:     | 4. After Touching a Patient                      | Gloves:                                    | Image: A state of the state of the state |
| HCW Type:   | SURG                                             | Action: Missed                             | v 📀                                                                                                    |
| Moment:     | 3. After a Procedure or Body Fluid Exposure Risk | http://hhcapp.hha.org.au                   |                                                                                                    |
| HCW Type:   | DR                                               | Are you sure you wish to save all entries? | v 📎                                                                                                    |
| Moment:     | 5. After Touching A Patient's Surroundings       |                                            |                                                                                                    |
|             |                                                  | Cancel OK                                  |                                                                                                    |

Each time a Moment / Moments are saved new blank Moment /Moments will appear on the screen. Continue with this process until the Session is complete.

#### 10. Why can't I Sync my data?

There are a couple of reasons why completed session/sessions can't be synchronised.

A) There is no active internet connection: Try again when you have an active internet connection

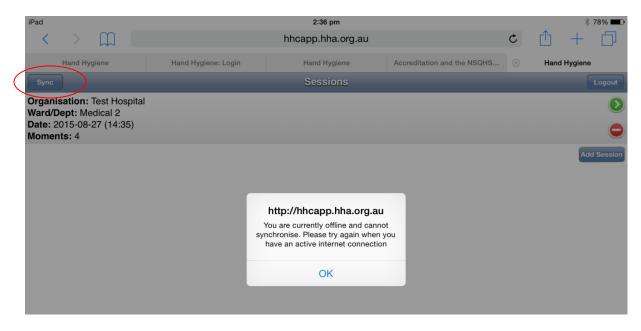

B) User password has been changed whilst the user is still logged into HHCApp mobile.

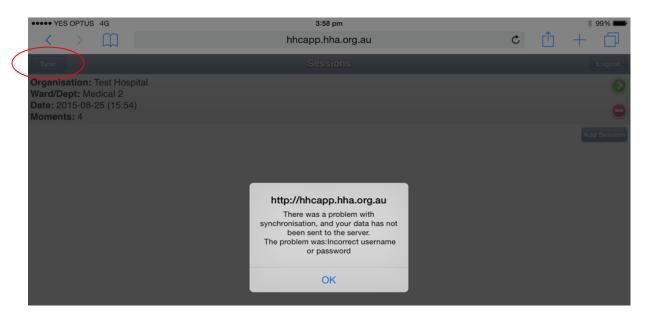

This data can't be synchronised with the server and must be entered into HHCApp **manually** (see FAQ 11 for instructions on how to do this).

In this situation, it is crucial that the steps below be followed so that subsequently collected data can be synchronised:

1. Enter the data manually (see FAQ 11)

2. Delete the session from the iPad by clicking on the red minus sign beside the session and confirm OK you are sure you want to delete this session?

| ••••• YES OPTUS 4G                                                                            | 12:2             | 25 PM                                        |   |   | * 72% 💷 •   |
|-----------------------------------------------------------------------------------------------|------------------|----------------------------------------------|---|---|-------------|
| $\langle \rangle$ $\square$                                                                   | hhcapp.h         | lha.org.au                                   | C | Û | + 🗇         |
| Sync                                                                                          | Ses              | sions                                        |   |   | Logout      |
| Organisation: Test Hospital<br>Ward/Dept: Medical 2<br>Date: 2015-09-10 (14:48)<br>Moments: 5 |                  |                                              |   |   | Add Session |
|                                                                                               | Are you sure you | p.hha.org.au<br>want to delete this<br>sion? |   |   |             |
|                                                                                               | Cancel           | OK                                           |   |   |             |

2. Log off the iPad by using the **Logout button** (not just by closing the internet browser) and ensure all pages of the internet browser are closed (see instructions for FAQ 6)

3. Remove the HHCApp Mobile icon from the home screen by pressing on it until it "wiggles" then click on the cross in the top left hand corner.

4. Then go to Settings/Safari/Clear History and Website Data/Clear

| ••••• YES OPTUS 40                                                                                                    | 4:01 pm                                                              | ∦ 98% ■                       |
|----------------------------------------------------------------------------------------------------|----------------------------------------------------------------------|-------------------------------|
| Settings                                                                                                    | Safari                                                               |                               |
| iTunes & App Store                                                                                                    | Open New Tabs in Background                                          | $\bigcirc$                    |
|                                                                                                    | Show Favorites Bar                                                   | $\bigcirc$                    |
| Mail, Contacts, Calendars                                                                                                    | Show Tab Bar                                                         |                               |
| Notes                                                                                                    | Block Pop-ups                                                        |                               |
| Reminders                                                                                                    |                                                                      |                               |
| Messages                                                                                                    | PRIVACY & SECURITY                                                   |                               |
| FaceTime                                                                                                    | Clear History and Data                                               | Allow from Websites   Visit > |
| Maps                                                                                                    | B Clearing will remove history, cookies,<br>and other browsing data. |                               |
| Safari                                                                                                    | Clear Cancel                                                         |                               |
|                                                                                                    |                                                                      |                               |
| 5 Music                                                                                                    | Clear History and Website Data                                       |                               |
| Videos                                                                                                    | READING LIST                                                         |                               |
| Sector Sector Se | READING LIST                                                         |                               |

To reinstate icon see instruction for FAQ 3. Log in and test all is working correctly by entering and syncing one moment only. If necessary delete this Moment and Session from HHCApp using the computer.

#### 11. How do I manually enter data that can't be synchronised into HHCApp?

Click on summary details of session and all audited moments will appear below

| ••••• YES OPTUS 4G                                  | 12:25 PM          |   |   | * 72% 🔳     |
|-----------------------------------------------------|-------------------|---|---|-------------|
| $\langle \rangle$ $\square$                         | hhcapp.hha.org.au | Ç | Û | +           |
| State                                               | Sessions          |   |   | Logout      |
| Organisation: Test Hospital<br>Ward/Dept: Medical 2 |                   |   |   | ۷           |
| Date: 2015-09-10 (14:48)<br>Moments: 5              |                   |   |   | •           |
|                                                     |                   |   |   | Add Session |

Enter Moments into HHCApp manually before deleting session from iPad (see FAQ number 10B, 1 & 2)

| <                          | S OPTUS 4G                                                                                                    | 12:24 PM<br>hhcapp.hha.org.au | Ċ          | * 72% <b>■</b> →       |
|----------------------------|----------------------------------------------------------------------------------------------------|-------------------------------|------------|------------------------|
| Back                       |                                                                                                    | Session Details               |            |                        |
| Ward/E<br>Audit:<br>Sessio | isation: Test Hospital<br>Dept: Medical 2<br>National Test Audit<br>on Number:<br>2015-09-10 (14:48)<br>nts: 5 |                               |            |                        |
|                            |                                                                                                    |                               |            |                        |
| HCW                        |                                                                                                    | МОМ                           | ACT        | GLV                    |
| HCW<br>N                   | 1. Before Touching A Patier                                                                                    |                               | ACT<br>Rub | GLV<br>undefined       |
|                            |                                                                                                    | nt                            |            |                        |
| N                          | 1. Before Touching A Patier                                                                                    | nt                            | Rub        | undefined              |
| N<br>N                     | 1. Before Touching A Patien4. After Touching a Patient                                                         | nt                            | Rub<br>Rub | undefined<br>undefined |

# 12. Why has my Health Service compliance rate changed after the closure of the audit period?

Data collected on a mobile device within an audit period can still be synchronised with the server even after the closure of same audit period. To avoid any errors, ensure you synchronise your sessions as soon as you are finished auditing and log out after each use so data is not left on mobile devices for extended periods of time.

Any data left on a mobile device (not synced) will still be synced the next time the device is used even if the audit period the data was collected in is now closed. This will change your previously reported results.